# **Xfce Whisker menu**

- Objet : installation de whiskermenu pour xfce
- Niveau requis : [débutant,](http://debian-facile.org/tag:debutant?do=showtag&tag=d%C3%A9butant) [avisé](http://debian-facile.org/tag:avise?do=showtag&tag=avis%C3%A9)
- Commentaires : Un menu moderne pour Xfce
- Débutant, à savoir : [Utiliser GNU/Linux en ligne de commande, tout commence là !.](http://debian-facile.org/doc:systeme:commandes:le_debianiste_qui_papillonne)  $\bigcirc$
- Suivi :
	- ⊙ Création par **Adaufinsyd** le 05/09/2013
	- Testé par **S**daufinsyd le 05/09/2013
- Commentaires sur le forum : [Lien vers le forum concernant ce tuto](http://debian-facile.org/viewtopic.php?pid=66341#p66341) $1$

# **Introduction**

Whiskermenu est un menu plus moderne pour xfce ajoutant notamment une barre de recherche au menu.

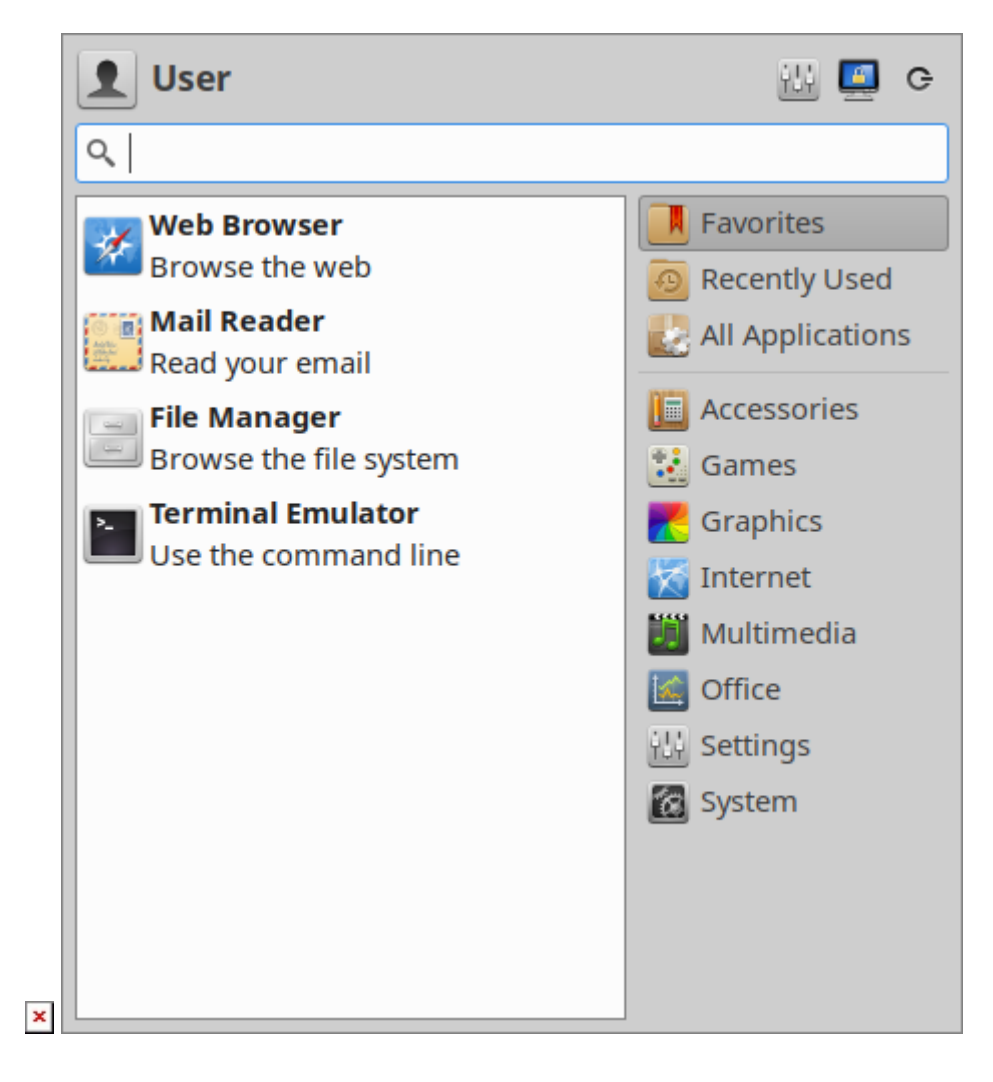

### **Installation**

#### **Depuis les dépôts (Jessie et supérieurs)**

Cette méthode est recommandée, les paquets présent dans les dépôts officiels de Debian étant vérifiés.

entrez dans un terminal:

apt-get update && apt-get install xfce4-whiskermenu-plugin

#### **Depuis un paquet deb**

Attention, en règle générale on évite d'installer un .deb non-signé

#### **Xfce 4.8 et 4.9**

Vous pouvez récupérer un paquet deb et / ou ajouter un dépôt pour automatiser les mises à jour. [https://software.opensuse.org/download/package?package=xfce4-whiskermenu-plugin&project=hom](https://software.opensuse.org/download/package?package=xfce4-whiskermenu-plugin&project=home%3Agottcode) [e%3Agottcode](https://software.opensuse.org/download/package?package=xfce4-whiskermenu-plugin&project=home%3Agottcode)

#### **En compilant**

Vous pouvez compiler le programme pour votre ordinateur. Cette technique demande un certain niveau et être à l'aise avec le terminal. Vous pouvez rencontrer des problèmes durant la compilation.

1) Installez les paquet nécessaires:

libgarcon-1-0-dev libexo-1-dev libc6-dev libcairo2-dev libgcc1 libglib2.0-0 libgtk2.0-0 libstdc++6 libxfce4ui-1-dev libxfce4util6 xfce4-panel-dev

2) Téléchargez whiskermenu depuis github <https://github.com/gottcode/xfce4-whiskermenu-plugin/tree/master>

3) Ouvrez le terminal et placez vous dans le dossier extrait

3) créez un dossier build et placez vous dedans:

mkdir build && cd build

4) configurez whiskermenu:

cmake -DCMAKE INSTALL PREFIX=/usr ..

5) vérifiez que cmake ne renvoi pas d'erreur. Il est probable que cmake ne trouve pas un paquet dans ce cas installez le.

make -jx

remplacez x par le nombre de cœur de votre ordinateur (si vous ne savez pas entrez simplement make)

7) installez whiskermenu

make install

Si tout c'est bien passé il vous suffit de faire un clic droit sur le panel puis ajouter un greffon et choisir Whisker Menu (pas besoin de redémarrer xfce)

Si vous souhaitez le désinstaller entrez dans un terminal:

make uninstall

## **Notes et références**

- <http://gottcode.org/xfce4-whiskermenu-plugin/> lien vers le site officiel (anglais)
- [Modifier le thème de Whisker menu](https://gottcode.wordpress.com/2013/11/27/theming-whisker-menu/)

[1\)](#page--1-0)

N'hésitez pas à y faire part de vos remarques, succès, améliorations ou échecs !

From: <http://debian-facile.org/> - **Documentation - Wiki**

Permanent link: **<http://debian-facile.org/doc:environnements:xfce:whiskermenu>**

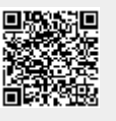

Last update: **24/11/2015 18:34**